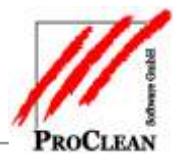

# **ANLAGE DES EINMALAUFTRAGS IN PROFAKTURA**

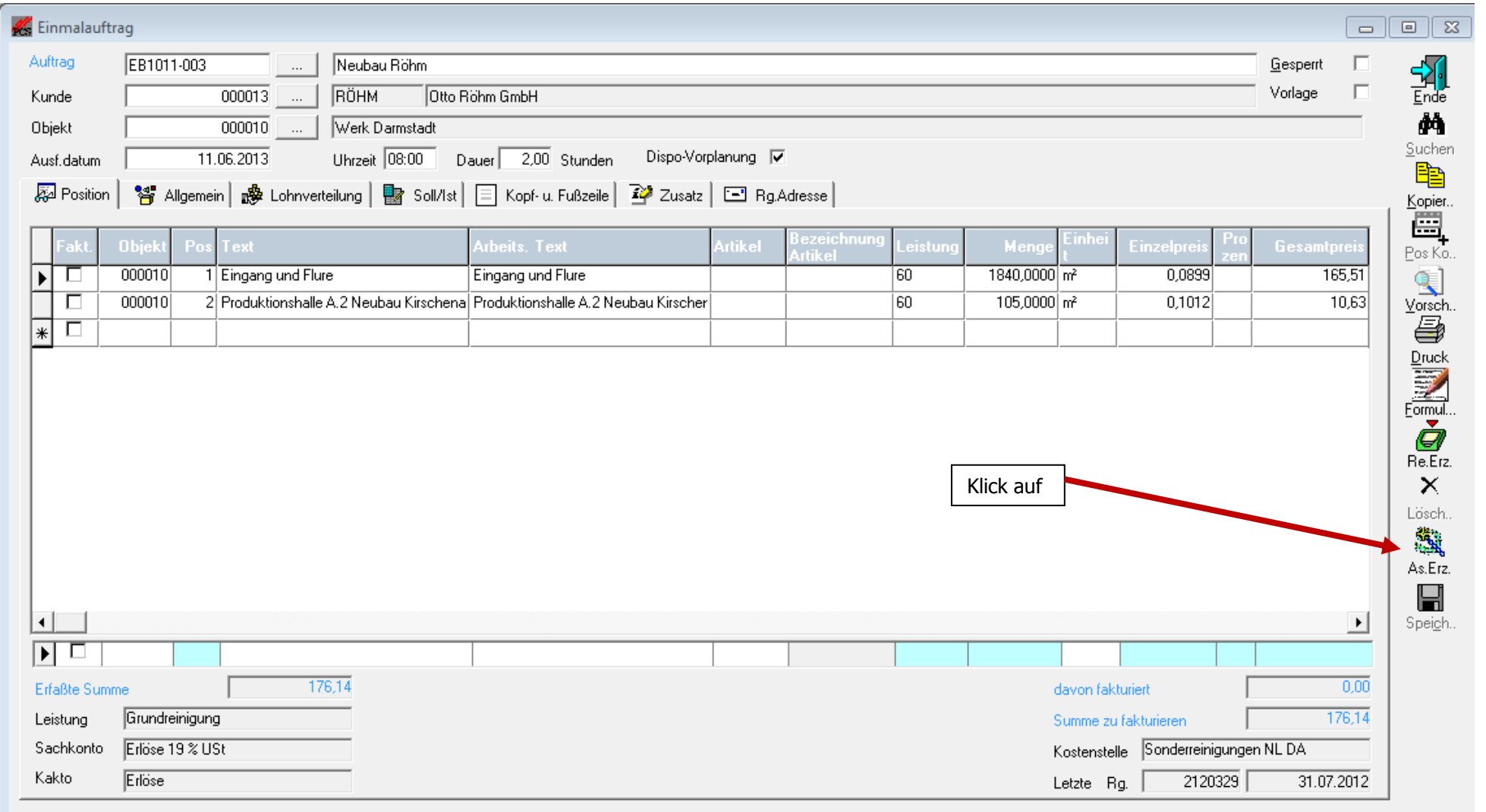

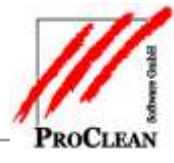

Dafür müssen in Extras/Optionen folgende Haken gesetzt sein:

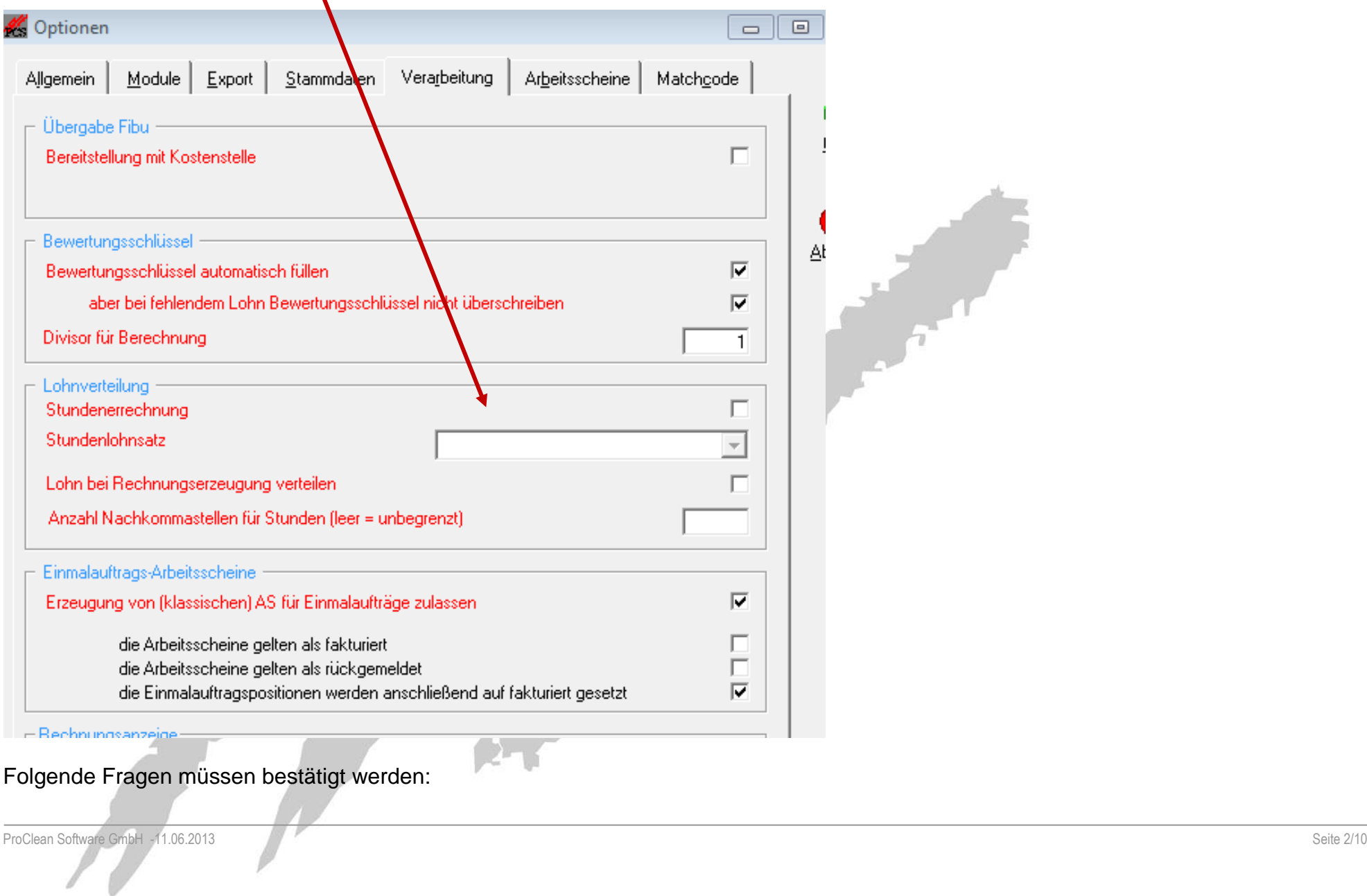

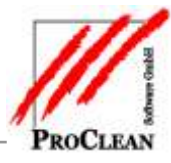

### **ERZEUGUNG UND DRUCK DES ARBEITSSCHEINS**

Nach der Erzeugung kann man direkt in den Druck des Arbeitsscheins wechseln – bei der Einrichtung des Formulars sind wir gerne behilflich:

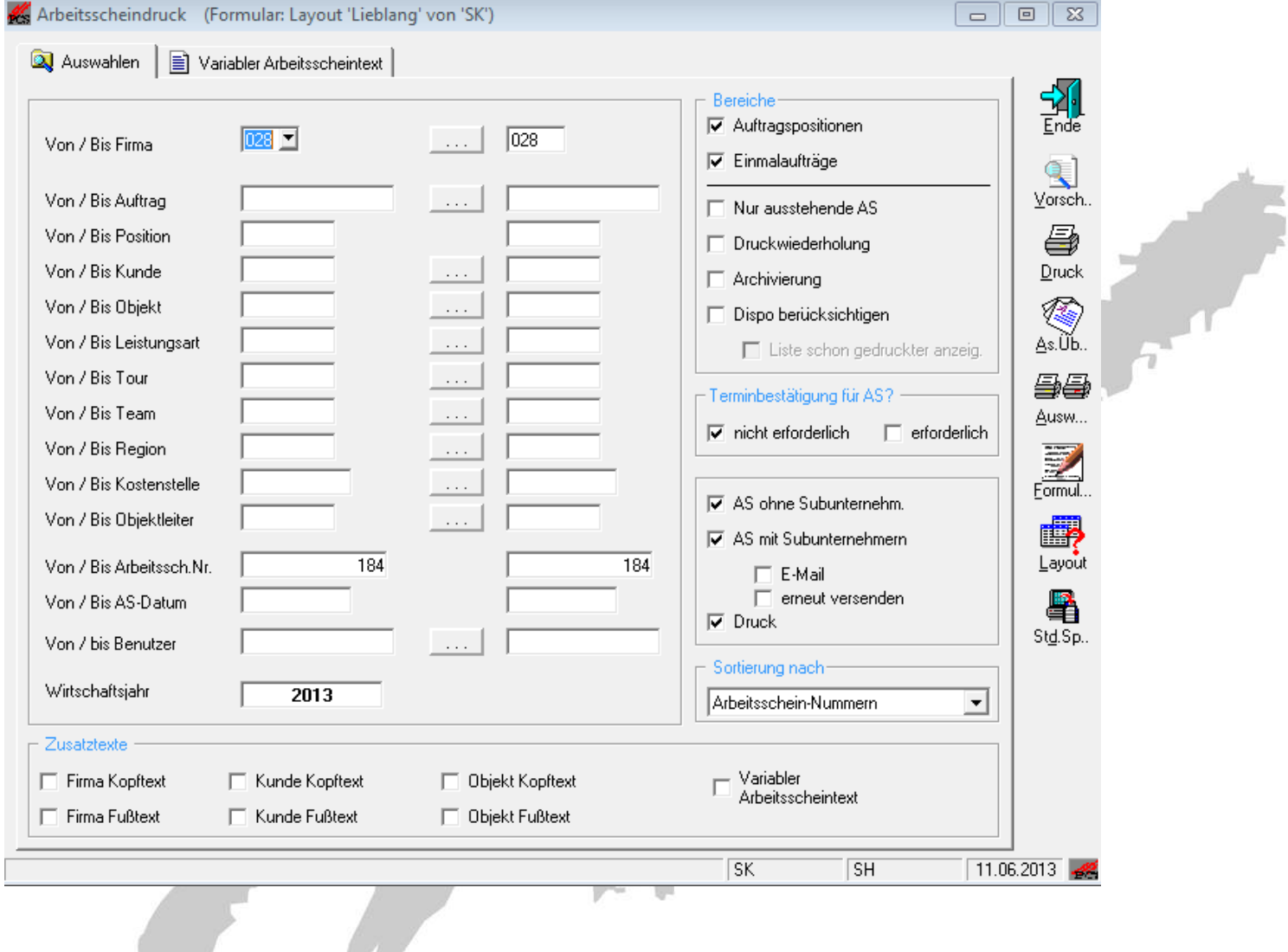

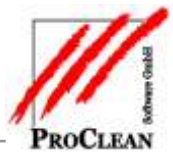

the control of the control of the con-

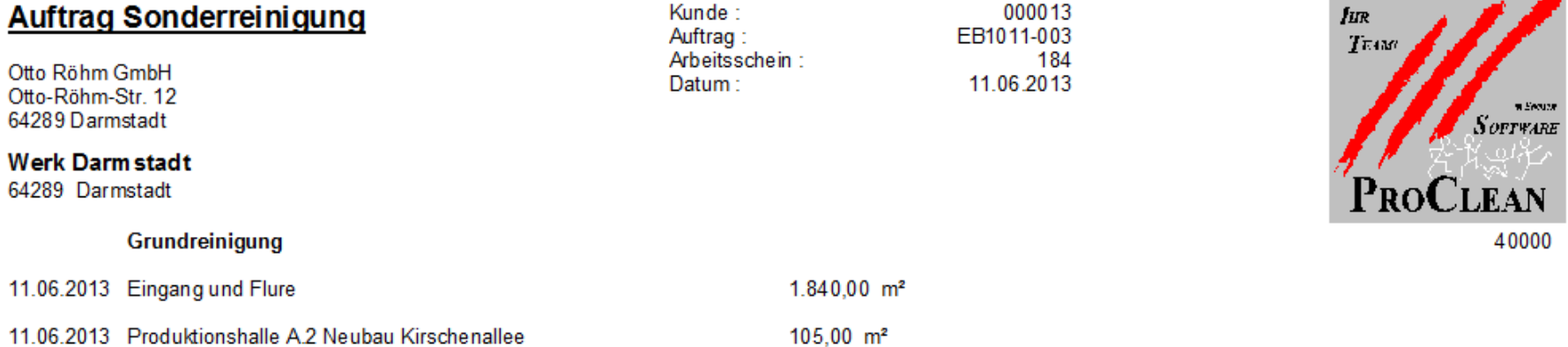

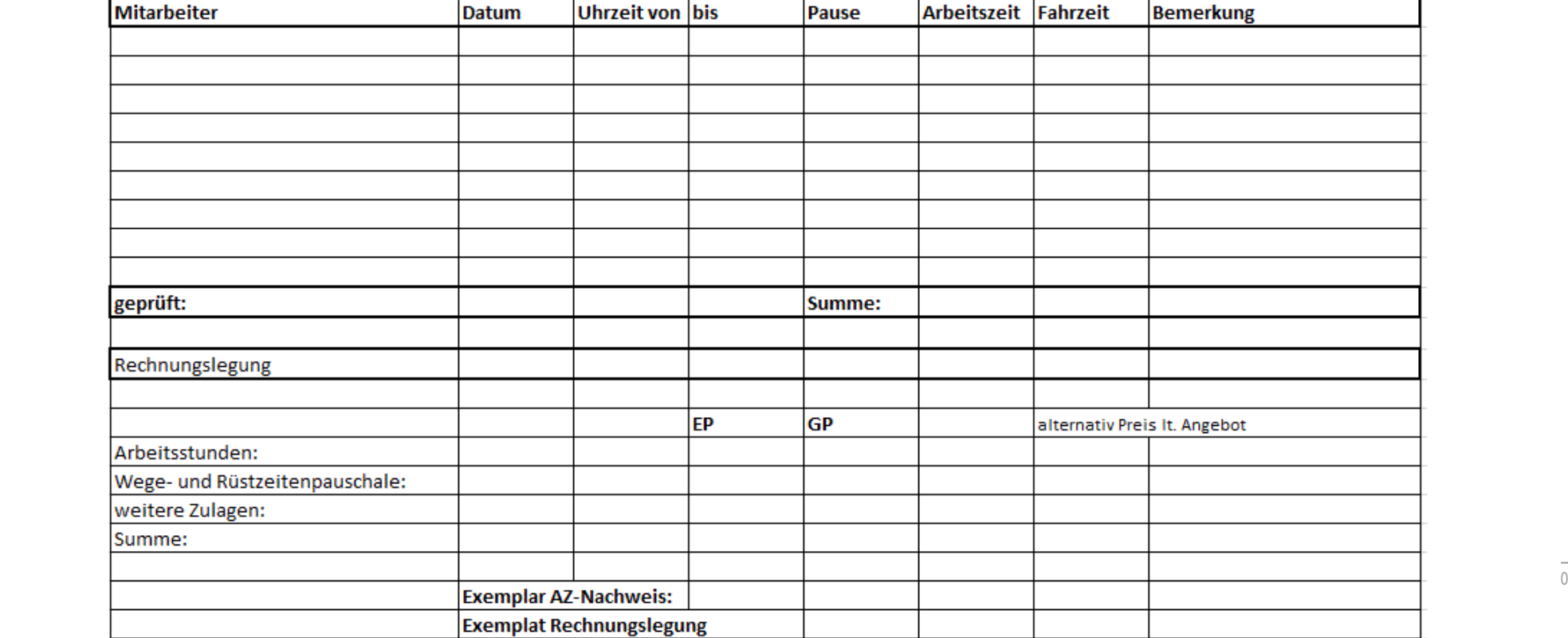

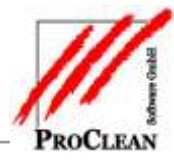

### **RÜCKMELDUNG DES ARBEITSSCHEINS**

Sind die Arbeiten ausgeführt, kommt der Arbeitsschein zurück und kann im System zurückgemeldet und damit für die Faktura freigegeben werden:

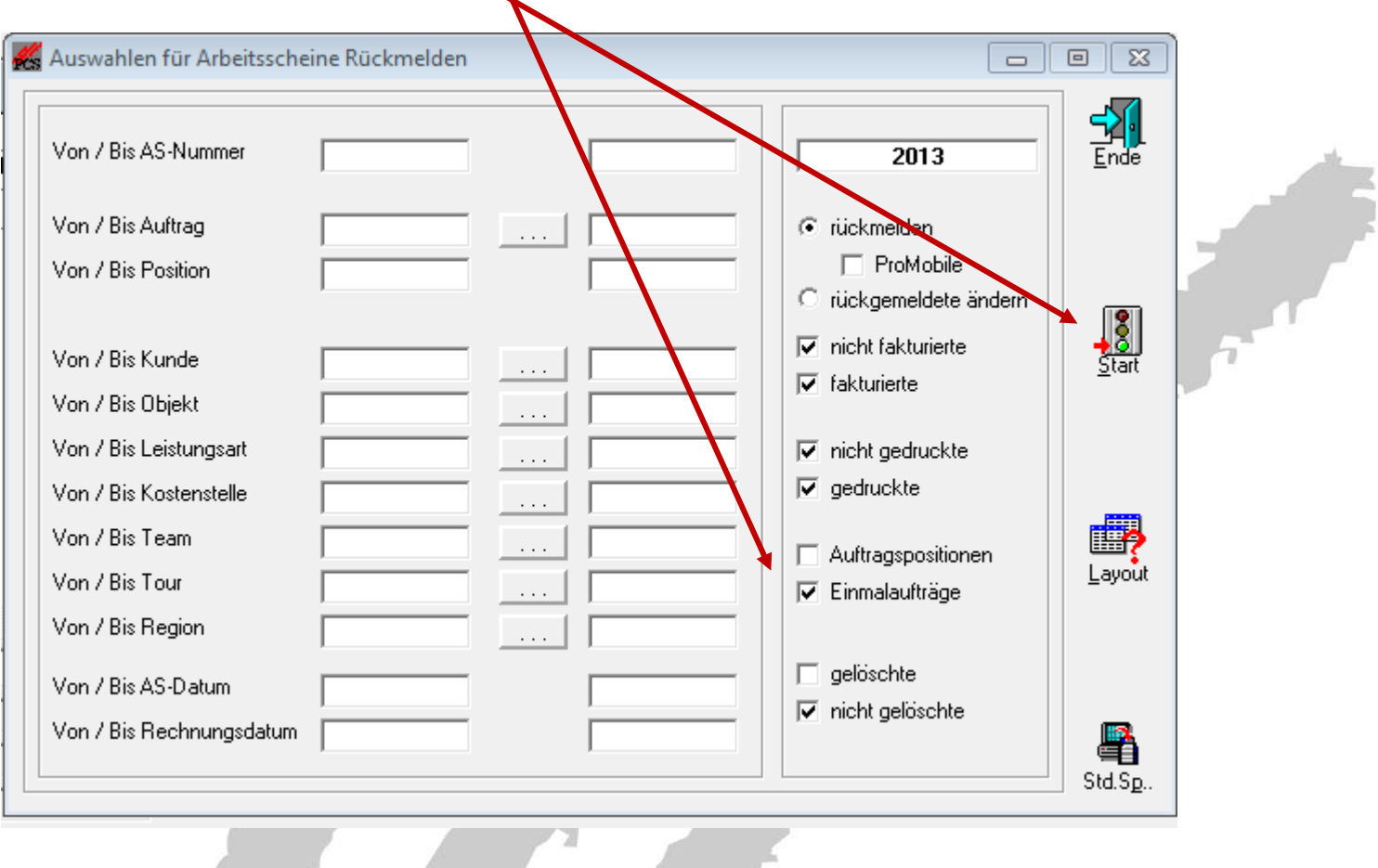

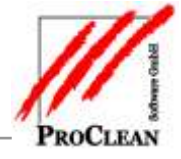

#### Arbeitsscheine aus Einmalaufträgen in ProFaktura

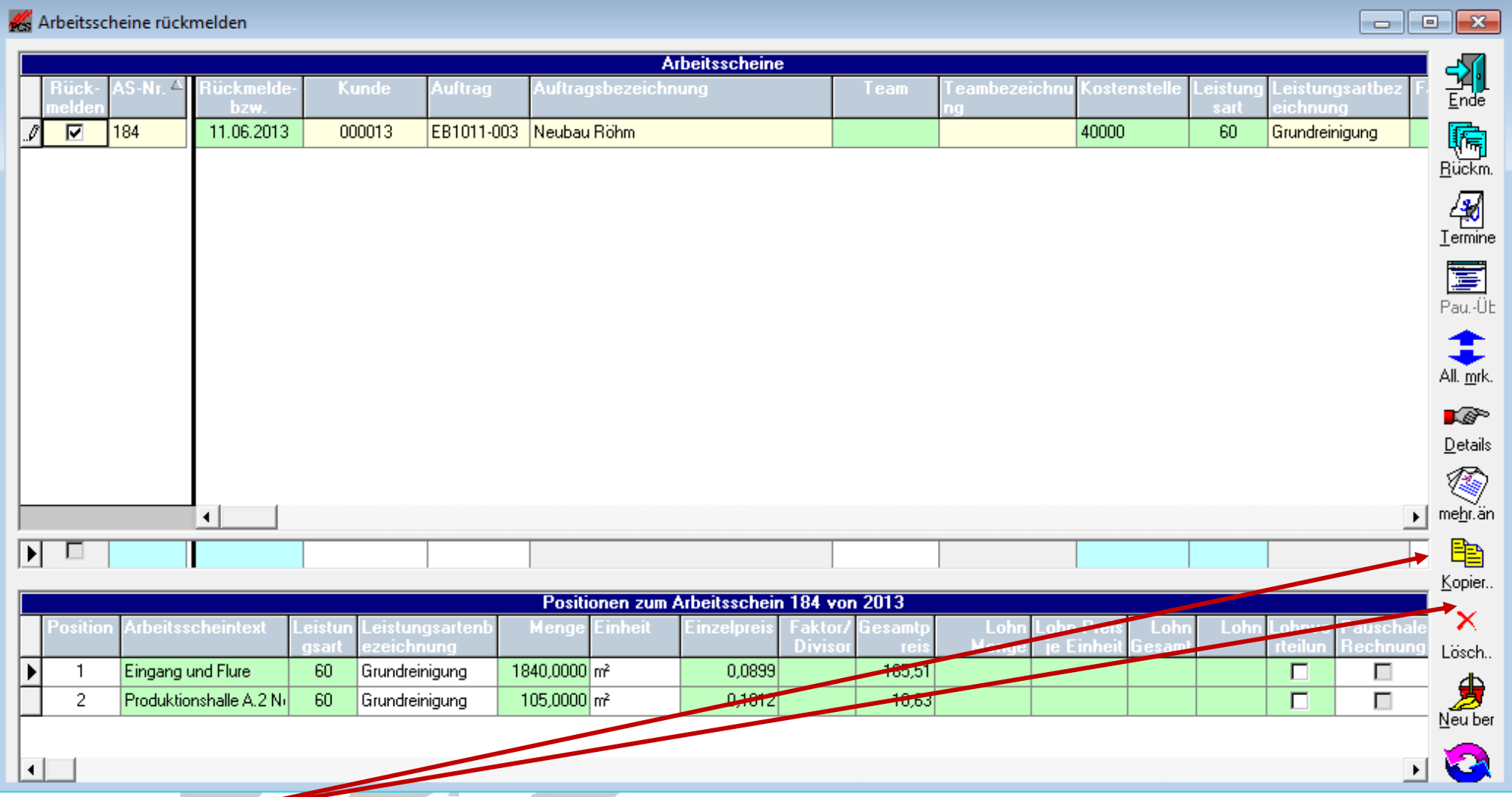

Dabei können alle grünen Felder noch geändert, Positionen gelöscht oder per Kopie neu angelegt werden, wenn z.B. weitere Arbeiten ausgeführt wurden.

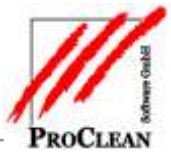

Außerdem kann auch der abzurechnende Lohn für die Mitarbeiter direkt hier erfasst und im Anschluss an die Lohnabrechnung übergeben werden:

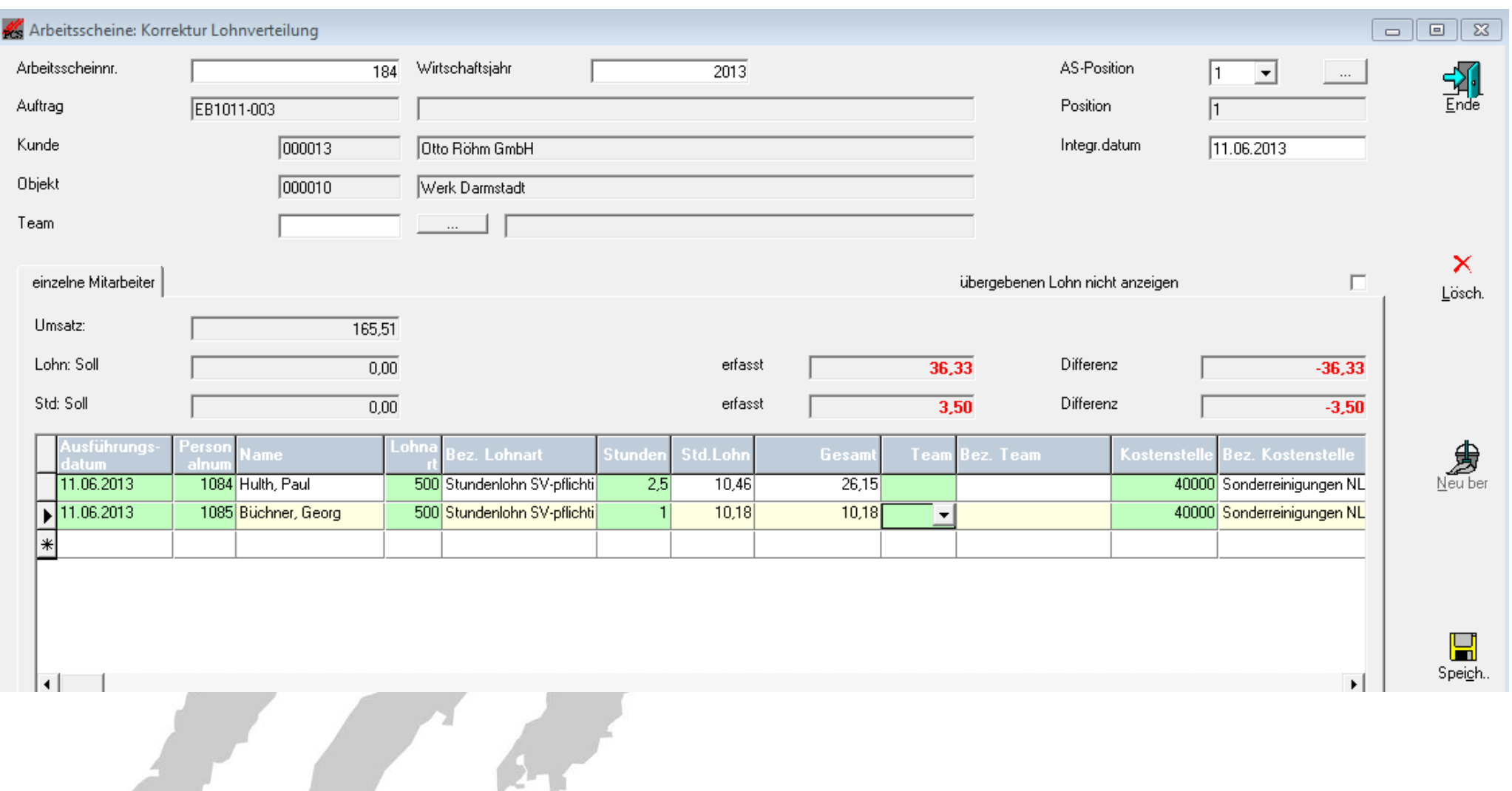

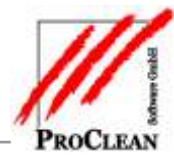

# **FAKTURIERUNG DES ARBEITSSCHEINS**

Der rückgemeldete Arbeitsschein kann dann ganz normal fakturiert werden:

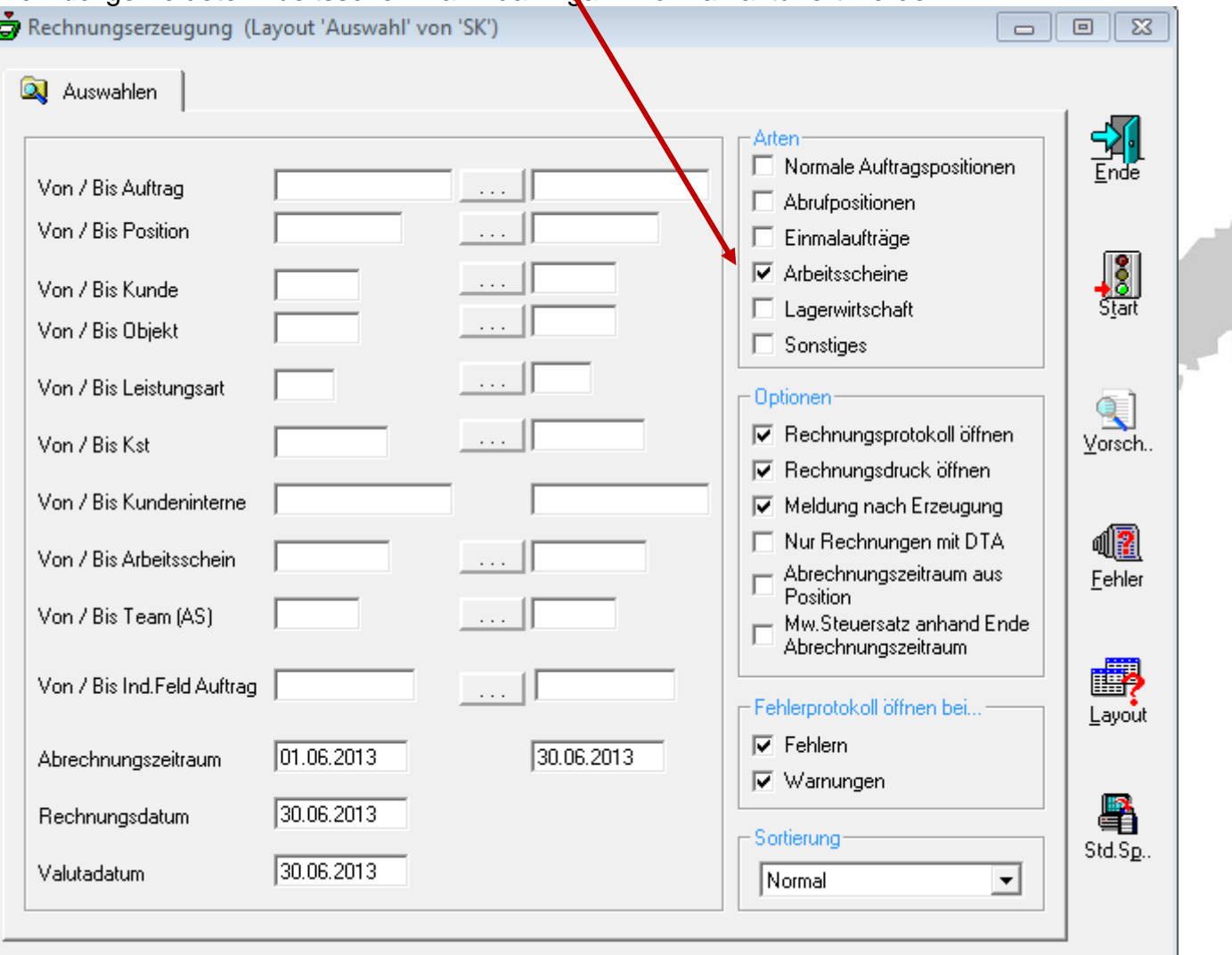

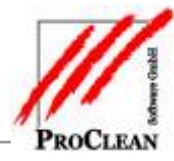

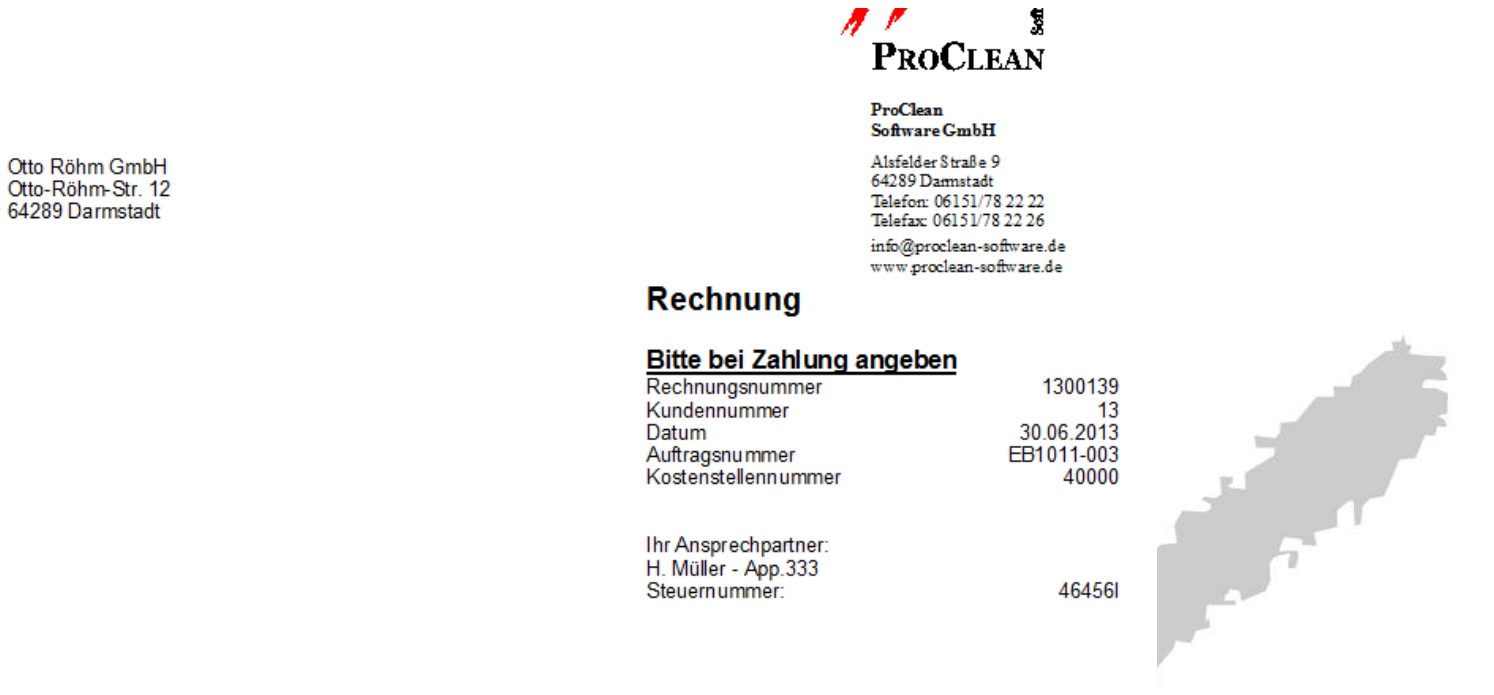

209.50 $\overline{\epsilon}$ 

In der Zeit vom 01.06.2013 bis 30.06.2013 reinigten wir für Sie in liebevoller Kleinarbeit und mit unserer Hände<br>mühseligster Kleinarbeit folgende Positionen zu Ihrer vollsten Zufriedenheit:

#### 10 Werk Darmstadt

Otto-Röhm-Str. 12 64289 Darmstadt

#### Grundreinigung

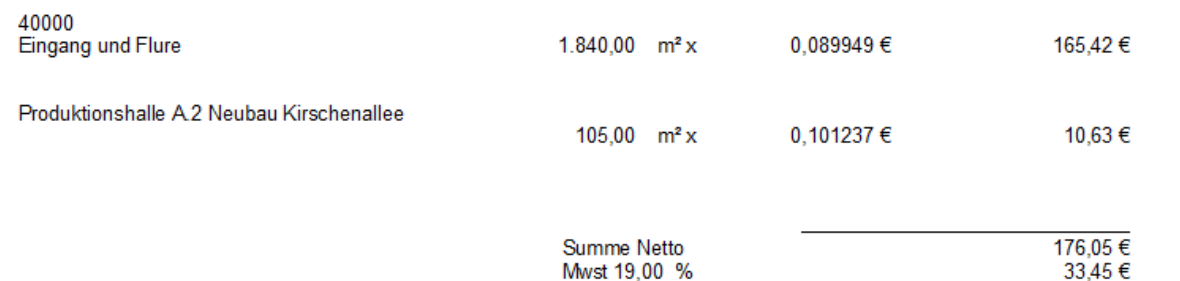

Summe Brutto

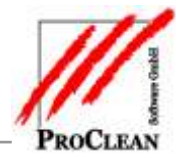

## **KONTROLLE ÜBER DIE AUSSTEHENDEN ARBEITSSCHEINE**

Mithilfe der Übersicht der noch nicht rückgemeldeten Arbeitsscheine bzw. des Arbeitsscheinprotokolls haben Sie immer einen Überblick über die noch ausstehenden Arbeitsscheine bzw. Rechnungen:

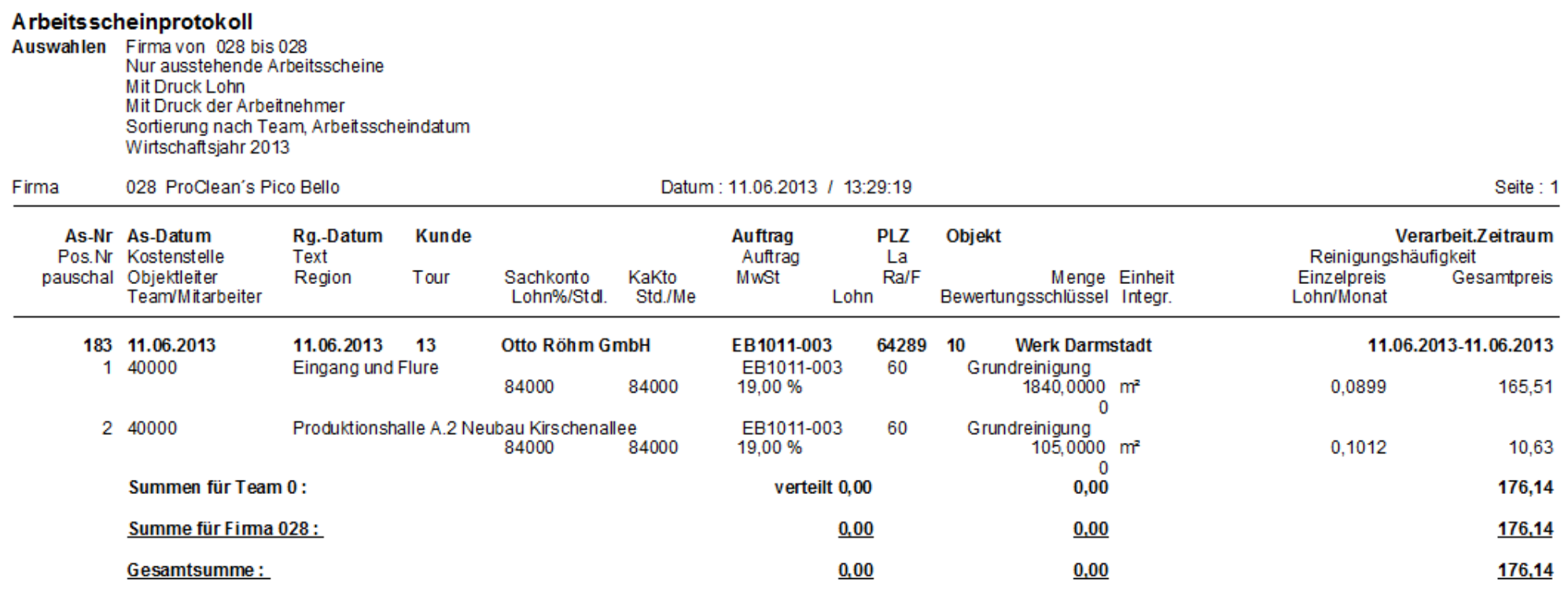

Das Arbeitsscheinprotokoll enthält Arbeitsscheine mit dem Ausführungsdatum vom 11.06.2013 bis 11.06.2013.

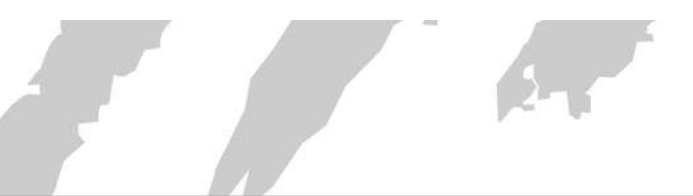